Guía Práctica N°11

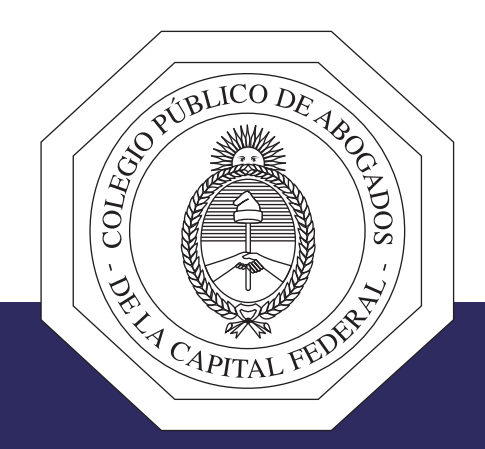

## PRESENTACIONES ELECTRÓNICAS EN FORMATO PDF

PDF24 Tools - Herramientas PDF en línea, gratuitas y fáciles de usar - tools.pdf24.org

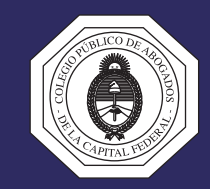

Incorporar en el mismo archivo PDF el escrito y los documentos que con ese escrito se deban acompañar, simplifica el armado y compaginado del expediente electrónico.

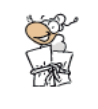

**Unir PDF** 

Ud. puede unir varios PDF en uno solo. Utilice la herramienta Unir PDF

Un archivo que supera los 5MB no es compatible con el sistema del PJN. Intente reducir su "peso" utilizando la herramienta de compresión.

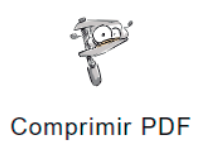

Pruebe reducir el "peso" del archivo. Utilice la herramienta Comprimir PDF

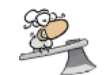

**Dividir PDF** 

Si luego de comprimir el archivo, su "peso" continúa excediendo los 5MB, separe el archivo en dos o más partes. Utilice la herramienta Dividir PDF

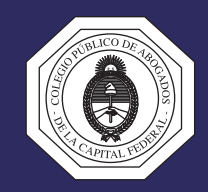

Ordenar las páginas y colocarlas en la posición adecuada (vertical u horizontal), hace que las presentaciones se vean más prolijas.

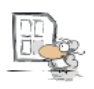

Ordenar páginas PD

Ud. puede reordenar el contenido del archivo PDF. Utilice la herramienta Ordenar páginas PDF

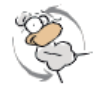

**Girar PDF** 

Ud. puede rotar las páginas del archivo PDF. Utilice la herramienta Girar PDF

Quitar páginas en blanco ayuda a reducir "el peso" del archivo y facilita su lectura.

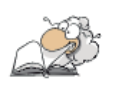

Eliminar páginas PDF

Ud. puede eliminar páginas vacías o que no desea enviar. Utilice la herramienta Eliminar páginas PDF

El nombre del archivo PDF se debe identificar con el título de la presentación. Nombres descriptivos ayudan al operador judicial a clasificar los escritos electrónicos.